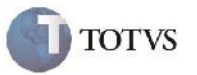

### **Encerramento de Romaneios**

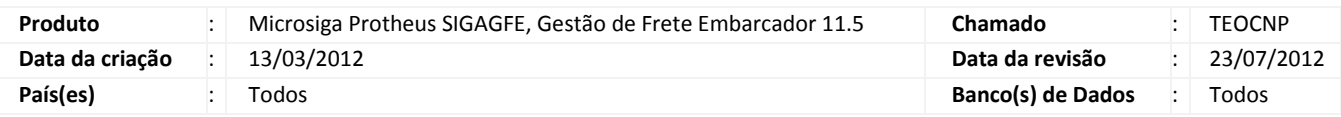

## Importante

Implementada melhoria para que quando seja entregue todos os Documentos de Carga pelo programa de 'Registrar Entregas' do Romaneio, mude a situação do romaneio para 'Encerrado'.

Caso o Romaneio possua apenas Documentos de Carga com um único trecho e seja entregue na própria rotina de Romaneios acionando o botão 'Entregar', a situação do romaneio passa para 'Entregue'.

Caso algum trecho seja cancelado pela rotina de 'Registrar Entregas' o Romaneio volta à situação 'Liberado'. Também foi implementada uma validação que não permite informar data e hora superior a atual.

#### **Procedimento para Implementação**

O sistema é atualizado logo após a aplicação do pacote de atualizações (Patch) deste chamado.

#### **Procedimento para Utilização**

- 1. Será necessário haver pelo menos um Romaneio relacionado a dois Documentos de carga estando o Romaneio liberado.
- 2. No SIGAGFE Acessar a rotina de Registrar entregas em Atualizações > Movimentação > Expedição/Recebim > Registrar Entregas.
- 3. Localizar os trechos dos Documentos de Carga selecioná-los e clicar em 'Entregar', na tela que aparecer informar a Data a Hora.
- 4. Depois de entregue todos os Trechos, acessar a rotina de Documentos de Carga em Atualizações > Movimentação > Expedição/Recebim > Documentos Carga.
- 5. Verificar que os Documentos de Carga relacionados estão com situação 'Entregue'.
- 6. Então acessar a rotina de Romaneios de Carga em Atualizações > Movimentação > Expedição/Recebim > Romaneios de Carga.
- 7. Verificar que o Romaneio em questão estará com situação 'Encerrado'.
- 8. Novamente na rotina de Registrar Entregas, se selecionado uns dos trechos relacionados e cancelá-lo através do botão 'Cancelar entrega' em ações relacionadas, irá fazer com que o Romaneio volte a situação 'Liberado'.

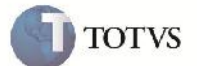

# **Informações Técnicas**

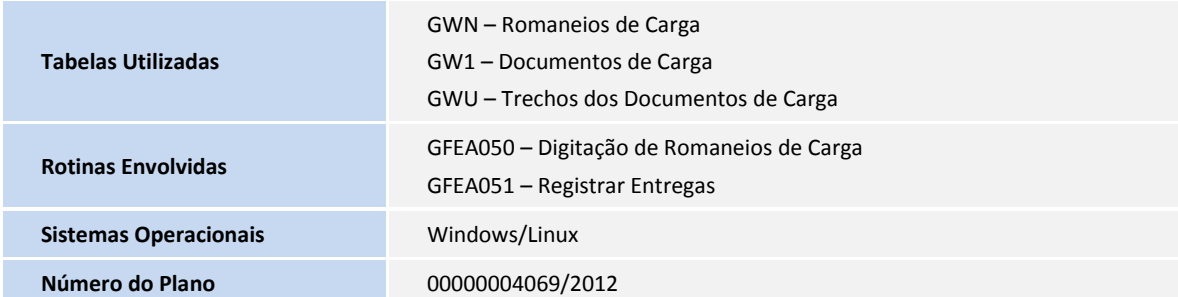